# WAUCTALK

Wisconsin All-computer Users Club

https://wauc.apcug.org Main@WAUC.Groups.io

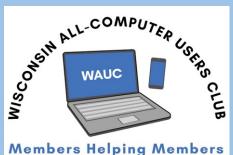

embers neiping Members

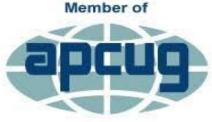

An International Association of Technology & Computer User Groups

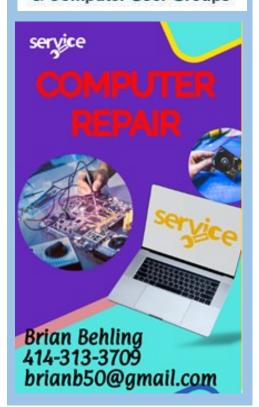

VOLUME 41 Issue #1

January 2024

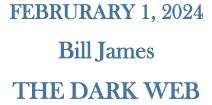

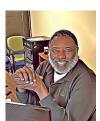

**Jackson Park Lutheran Church** 

4535 W. Oklahoma Avenue

Milwaukee, WI

February 1st General Meeting

February 8th Tutorial SIG

February 15th Q & A SIG

February 20th WAUC Luncheon \*

February 22nd Smartphone SIG

February 28th Investment SIG\*\*\*

February 29th One-on-One Help

\*\*\*NO IN-PERSON INVESTMENT SIG UNTIL MARCH, 2024

\*Meyer's Restaurant \*\*Wauwatosa Public Library

4260 South 76th Street 635 West North Avenue

Greenfield, WI Wauwatosa, WI

## UPCOMING PRESENTATIONS

March – Hewie Poplock – The Al You've Never Seen Before

**April** – Rob Truman – YouTube

May – Annual WAUC Picnic

June – JB Burke – Touring the Web

## July 11th MAKE NOTE OF DATE

- J J Johnson - Video Chat

August – Bill James – What's New with Chromebooks

**September** – Judy Taylour – Kitchen Automation

October – Bob Gostischa – New Cybersecurity

November – Don Skarda & Jim Hempel – Your House and Car Are Spying on You

**December** – Annual WAUC

Christmas Party

#### PRESIDENT'S MESSAGE

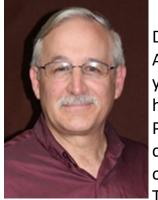

Dear WAUC Members,
As we stand on the threshold of a new year, I am humbled by the trust you have placed in me, to continue as YOUR President and I am eager to lead our club into a year of learning and sharing our knowledge.

The year ahead promises to be one of growth for WAUC. In the ever-evolving landscape of technology, our club plays a crucial role in fostering a club where members can share knowledge, explore new technologies, and find support in their digital journeys. Here are a few themes and initiatives that we will focus on in the coming year:

#### **Education and Skill Development:**

We will enhance our efforts to provide educational opportunities for members, ranging from basic workshops to information on the latest trends in the tech industry.

#### **Community Engagement:**

Strengthening the bonds within our community is vital. We will continue the reach out to the community to market ourselves and attract new members.

I encourage each of you to actively participate in the events and activities planned throughout the year. Your ideas, feedback, and involvement are invaluable in shaping the direction of our club.

Let's embark on this journey together, embracing the spirit of collaboration, curiosity, and community that defines WAUC. I am confident that, as we work hand in hand, we will make 2024 a landmark year for our club.

Here's to a year of growth, learning, and shared successes! Best regards,

Don Skarda YOUR President, Wisconsin All-computer Users Club (WAUC)

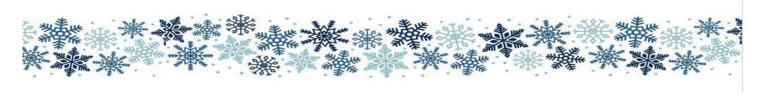

#### **DECEMBER 2023 TUTORIAL SIG**

Those attending were Jim Hempel, J. J. Johnson, Terry Harvey, Brian Behling, Jan Mlagan, Julia Rice, Romaine Artus, Margaret Cortez, Richard Durand, Tom McAndrew, Marcia Zientek, Louise Bozek, and Betty Robinson.

Jim is asking all members if there is something they would like to learn about to please send him an email with the topic. It gets very hard to come up with a subject to present each week so suggestions would be greatly appreciated.

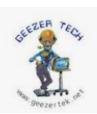

Don sent Jim a newsletter he receives with topics he thought we may want to look at tonight. <a href="https://geezertek.us/">https://geezertek.us/</a> The newsletter, Geezer Tech of Arizona, is by Rob Truman, of Chandler, Arizona. We scrolled

through a number of screens looking for a topic of interest.

When we saw the title, "How to Take a Scrolling Screenshot on Windows 11," it reminded Terry she would like to know how to take a SCROLLING

phone. The instructions are to OPEN
THE SCREEN YOU WANT TO CAPTURE. PRESS THE
POWER AND VOLUME DOWN BUTTONS AT THE
SAME TIME. AT THE BOTTOM, TAP CAPTURE MORE.
TO SELECT THE CONTENT YOU WANT TO CAPTURE,
USE THE CROP GUIDELINES. However, as many of us
tried to do it we kept getting the screen to shut down
our phones or just a regular screenshot.

Louise accesses our Zoom meeting on her smartphone. She's been doing this since we started using Zoom but tonight, she's unable to see us. She will try rebooting her phone and rejoining us.

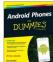

Jim showed us a few pages of navigation icons from the book, "Android for Dummies." We also looked at a few illustrations of a notification bar.

To clear recent browsing and download history, active logins, form and search history, cookies, or cache in Windows, hold CNTRL + ALT + DEL. A pop-up appears and you can choose each specifically or all, then click on CLEAR NOW.

If you're having trouble reading the font size of a web page, hold down the CNTRL + SHIFT and use the + or

- sign to adjust the font size for easier viewing.

Print Friendly is a browser extension that cleans

and formats web pages so you save paper and ink when you print. This extension has been around since 2009, and has been used **v** printfriendly by millions. The software improves the readability of printed material by removing visual distractions such as ads, navigation and web age junk and increasing font sizes up to 130%. This extension will let you convert documents and images to .PDFs, compress PDFs, sign PDFs, and edit PDFs online. It's easy to use and to install. First do a Google search for your browser's web store. For this example, we'll use the Firefox browser. https:// addons.mozilla.org/en-US/firefox/ In the upper right corner in the search box we'll type PRINT FRIENDLY, click on PRINT FRIENDLY & PDF. The page gives the extensions user ratings and a warning, "This add-on is not actively monitored for security by Mozilla. Make sure you trust it before installing." Since many of our members have used it for years, we are going to click on ADD. That's it! To get a print-friendly view, select PREVIEW.

Nearby Share makes for quick transfer of photos, videos, documents, audio files, or entire folders between your Android device and Windows devices. To use this, you must have Android 13 and up. You must be in close proximity to the device you're wanting to share with.

If you use Chrome browser, there are a few ways you can speed up your computer. First off, make sure you have the latest version of Chrome. Close your unused tabs as the more tabs you have open, the harder Chrome has to work. Extensions will also slow down your browser. Go to the three vertical dots in the upper right corner of Chrome (also known as the "kebab"), choose Settings from the dropdown menu. On the left side of the Settings window, choose Advanced to get a list of additional options. Select System under advanced settings. Under System settings, toggle the slider next to Continue running background apps when Google Chrome is closed, to turn the setting Off.

Terry L Harvey

#### **DECEMBER 2023 Q & A SIG**

Those present on this evening were Don Skarda, Jim Hempel, Mark Nies, Julia Rice, Terry Harvey, Jan Mlagan, Betty Robinson, Louise Bozek, Margaret Cortez, Rita Bruce, J J Johnson, Brian Behling, and Richard Durand.

Since initially no one had a question, I asked my question first; How can I stop getting notifications from OneDrive on my phone? I quit using OneDrive

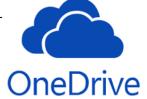

but numerous times a day I get a notification stating, "Can't sync your data". I quit using OneDrive since I'm over the free account limit and really don't feel a need for it. The only documents I have saved I on my computer are WAUC articles that have already been published, and I can't find OneDrive in my list of Apps on my phone. One of the suggestions offered was to delete some of the files in OneDrive to bring my total below the 5GB maximum. I did that after the meeting and the notifications have stopped.

### Unable to Check for Update

An error occurred while checking for a software update.

Try Again

Julia has a friend with an iPhone that no longer works. All she knows is that the friend's phone isn't able to update.
One thought is maybe

she doesn't have enough storage for a new update. I have an old iPad that was given to me and is also unable to update. A number of club members proficient in Apple products have attempted unsuccessfully to try to get the iPad to do anything; play old games or just read email. Nothing. It turns on and has a nice screen but will not upgrade or do a thing. Maybe a small boat anchor? Julia also noted she has a Mac-Book that is too old to update.

Mark has a Moto G Pure smartphone, Tracfone is his carrier. His phone often freezes and the only option he seems to have is to totally reboot. Jim's suggestions were to make sure he has the latest operating system offered, check for any updates, make sure the apps were all updated, and to start the phone in SAFE mode and clearing all the storage.

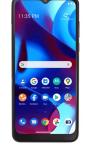

Other thoughts were to add an SD card for more

RAM, check to see if the phone is Kindle Fire 10. He and his wife share the device and his wife has downloaded a good amount of games. Now he is

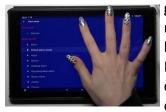

getting weird alarms and nasty messages indicating he has six infected files! He also receives long commercials. A number of us have Kindle Fire tab-

lets but none of us have experienced anything like this. Mark was advised to call Amazon Technical Support. He was also advised to install an anti-virus app and to investigate apps a bit before installing. Just an FYI, Amazon's Customer Service phone number is: 888-280-4331.

The question was asked if there's a market for old phones. There are web sites that will purchase old phones. A few are ecoATM.com, BuyBack-

World, Gazelle, eBay, and Smartphone Recycling. There are also local stores that purchase old phones. Device values vary, and are based on various factors such as make, model,

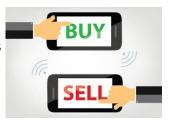

capacity, carrier, and condition. A cracked screen commands a much lower price. But, there are many uses for an old smartphone such as using it as a universal or Roku remote, a camera, video-conferencing station, security camera, a webcam, e-reader, or a gaming device. Keep in mind, if your old phone is charged you can always use it in an emergency. It can always call 911, even without a phone plan.

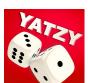

Jan and her husband like to play Yahtzee Classic, each on their separate devices. The app Jan has on both her phone and her tablet freezes. Even though her husband has

the exact same app on his phone, his doesn't freeze. The only thought is maybe they have different versions, that might be the first thing to check. It is very odd though that it happens on both Jan's phone and tablet. Jim suggests clearing the data and cache, and if necessary, uninstalling and reinstalling. Another suggestion is to contact the games developer who may be

#### emailed at: Support@LoopGames.net.

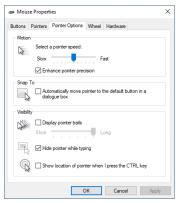

Richard's scroll speed on his mouse is too fast. How can he slow it down? Go to the START icon in the lower left corner and type MOUSE. Click on MOUSE SETTINGS, then to scrolling and make the necessary adjustments. Click on the settings and slow the SPEED, adjust ROLL THE

MOUSE WHEEL TO SCROLL, and adjust LINES TO SCROLL AT ONE TIME.

Louise shared a problem her cousin is having in that she (her cousin) is receiving four or more emails a day from Louise's email address. However, Louise is not sending the emails. Mark has experienced a similar situation. Mark noticed it happening after using a hotel's Wi-Fi. Louise has also received emails from others they say they haven't sent. Someone has the email addresses of your contacts and is spoofing messages that look like they're coming from you. They may have current or previous access to your account or have compiled the addresses from an email you've sent in the past. As an ordinary user, you can stop email spoofing by choosing a secure email provider and practicing good cybersecurity hygiene: Use throwaway accounts when registering in sites. That way, your private email address won't appear in shady lists used for sending spoofed email messages in bulk. Email spoofing attacks are conducted by using a Simple Mail Transfer Protocol or SMTP server and an email platform, such as Outlook, Gmail, etc. The scammer changes fields within the message header, such as the FROM, REPLY-TO, and RETURN-PATH fields. Spoofing is used for a various selection of strategies, including sending out disruptive spam,

conning individuals into parting with their funds and as a part of phishing attacks that steal credentials and other personal information. It's also used to

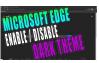

help deliver malware payloads onto victim's devices.

Somehow Richard's laptop setting has been changed from LIGHT MODE to DARK MODE and he finds it harder to read. He uses the Edge browser. Open the Edge browser, CLICK ON SETTINGS, APPEARANCE, under OVERALL APPEARANCE CLICK ON DEFAULT LIGHT.

Terry L Harvey

#### **DECEMBER 2023 SMARTPHONE SIG**

Those attending were Jim Hempel, Don Skarda, JJ Johnson, Rita Bruce, Don Gardner, Terry Harvey, Margaret Cortez, Jan Mlagan, Romaine Artus, Louise Bozek, Betty Robinson, Louise Dahms, Julia Rice, Marcia Zientek, Richard Durand, Brian Behling

The meeting began with a video of our Holiday Party at the church. JJ took some pictures while there and later put them into video format. You can click this link to watch the entire video. https://www.voutube.com/watch?v=h-zIZoVQ8ec

Louise got us started with a question about the app, NextDoor. It seems she has been getting a lot of messages in the app or in her email and she would like to be able to stop them. Or at least slow them down.

We looked at the PC based NextDoor website and found that clicking on the circle with your initial or your picture in the upper right of the screen resulted in a popup. Look down the list for Settings, then Notifications. Under General Posts and other topics, there are a lot of controls that can be changed ON to OFF. It appears the default is to set them all ON allowing a lot of NextDoor actions. Find the one controlling email and turn it off.

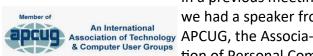

In a previous meeting, we had a speaker from tion of Personal Com-

puter Users Group. Hewie talked to us about Embracing the AI Age with Practical Applications for Seniors. The topic was well received. For those who missed this presentation and would like to learn more about AI, you can find the slides in .PDF format, and a YouTube video of the entire talk right here.

https://thestug.org/Embracing%20the%20AI% 20Age%20With%20Practical%20Applications% 20for%20Seniors.pdf

https://www.youtube.com/watch? v=x8DSmhkF2CI

Terry suggested we take a look at BitDefender Scamio. Scamio makes light work out of uncovering even the best-disguised scams. Just follow the simple

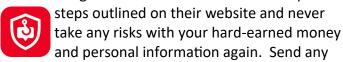

tricky text, email, instant message, link, or even QR code you received to get an instant analysis. Here is the link to the Scamio website. Alternative ways include Virustotal, IPqualityscore and others. More details can be found at <a href="https://www.bitdefender.com/solutions/scamio.html">https://www.bitdefender.com/solutions/scamio.html</a>

In keeping with holiday season, we looked at the origin and words in the popular New Years Eve song, Auld Lang Syne

We had a question about phone call feedback, echoes and distortion. A lot of factors play into this. If your phone's microphone is too close to the speaker the sound playing out of the speaker can get picked up by the microphone creating a feedback loop. You might try to hold the cell phone in a different manner when you are using the it as a speaker phone. Don't lay it

on a hard surface that can reflect the sound. If the speaker volume is too high it can overpower the microphone making it more likely to up the sound. Try turn-

ing down the volume or move into another room with different acoustics. Or, try turning off the speaker-phone application and using it close to your ear or use headphones if possible.

Marcia had a question about files, like the WAUCTalk newsletter, that seem to get lost or disappear on her phone. Since files can be stored in different locations, we demonstrated how a file manager might be used to locate. Look in the various possible stor-

age areas, including in the trash bucket just in case the file was deleted by mistake.

Richard started a discussion about Google
Maps and a new found feature called Lists. Google
has made several updates to their Maps app. Here
are some of them:

Improve Google Maps for others: Earn points and recognition for sharing reviews, photos, and knowledge on Google Maps.

Make a list of places to visit: Create a list of saved places to organize and quickly access your most-used

locations.

Send your location in real time: Meet up with others or show them how to find you, let them find where you are.

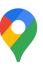

Save maps to your phone: If you plan to travel where it's hard to get the internet, download an area map ahead of time.

Set route options: When you use Google Maps to navigate to a place, you can pick your route preferences.

Explore in Street View: You can get photos of the places you visit and explore the area up close

Measure distances: Measure the distance between 2 or more points on the map.

Get or find coordinates: Search for a place using its latitude and longitude coordinates, or get the coordinates of a place you've already found.

The main topic of the meeting was to learn more about the basics of smartphones. We watched a video from the Geeks on Tour, show 261 Smartphone Basics, Part 2, Controls and Settings. To watch it in its entirety you may find it at <a href="https://geeksontour.com/2023/07/show261-smartphone-basics-part-2-controls-and-settings/">https://geeksontour.com/2023/07/show261-smartphone-basics-part-2-controls-and-settings/</a>

These are the topics covered, the videos time line and the highlights of each area.

0:00 Opening remarks. 1:53 Quick Tip Android/ Samsung – Home buttons. 4:40 Hello and Introduction. 9:39 Today's agenda

10:27 Touchscreen Essentials.
They discussed the use of
different touch actions such

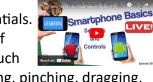

as tapping, double tapping, pinching, dragging, and swiping. They explained how to adjust touch sensitivity settings for users with issues like cold fingers or screen protectors and demonstrated how to turn the devices on and off using the side button, which they referred to as the power or sleep/wake button. A short tap on the side button will turn off the screen display but leave the phone in full operation. A long press is used to completely shut off the phone, or do a restart.

20:13 On/Off Sleep/Wake – "Side button" Unlock settings. Demonstrated how to adjust settings on

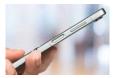

the Samsung phone, including enabling Smartlock for automatic unlocking and switching. It is possible to keep it unlocked inside your

house. You can adjust the lock function from a pattern to a PIN or biometrics such as fingerprints, iris recognition, or facial recognition. We discussed the security options, including the ability to disable the lock entirely, not advisable, demonstrated how to customize the home screen with multiple screens and how to swipe between them. The small dots on the lower part of the Home screen depict where you are when there are multiple screens on Home.

30:44 Home button, Back button, Multitasking button. Demonstrated how to put a personal message on a phone's lock screen and discussed the difference in phone unlocking methods between iPhone and Android devices. They showed how you can use the Back button < ) to go to apps you had opened before and how to clear all of them if desired. In the absence of a Back button on the iPhone, you can use the app back button located in the upper left.

36:35 Reboot and Force Quit – Side Button power off, Chris talked about rebooting and force quitting apps, explaining that these actions can help fix issues on smartphones

48:30 Searching for Apps, if you can't locate an app, there is a Search button on the top of the screen that can be used to find the app you are looking for.

54:35 Review Questions. They ended with a quiz on the material that was covered

We ended the meeting with a fun look at the hidden messages in many corporate logos. For example, the swoosh used in the Amazon logo indicates they have books from A to Z. This logo was developed in the

early days of Amazon when they only sold books, and the continue to use it today. Other examples were the pin shaped logo of Pinterest and the Hershey kiss that appears on their logo between the K and the I. The whole story with all nine can be found at this URL: https://

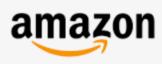

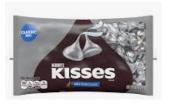

www.interestingfacts.com/hidden-brand-logos/

#### ZH6QTN0vtAAldfv-

Jim Hempel

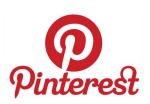

#### **JANUARY 2024 GENERAL MEETING**

The meeting was marred by technical difficulties. The following announcements included, the treasurer's report, recap of items available at the free table, advantages of participating in APCUG events, the fifth Thursday of the month is being set aside for training for members, and that snacks and coffee are available at the back table.

There was a delay in contacting the presenter, Ron Brown. James Hempel displayed to the members a quiz and a series of jokes until Ron Brown became available. Ron gave us a presentation on moving from passwords to two factor authentica-

tion and to Passkey technology. Passkey technology is based on having two types of encryptions; a private one unique to your device and a public one connecting to the website that you are trying to access. This process is

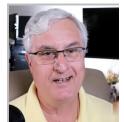

more secure than prior methods. Ron also gave us an overview of FlightRadar24 app and how it will provide real time information regarding your airline travel.

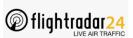

Tom Martini

I'm not aging like wine, I'm aging like milk-getting sour and chunky!

#### **DECEMBER 2024 LEADERSHIP MEETING**

The meeting came to order at 7:00 PM.

Those attending were: Don Skarda, Tom Martini, Bob Banerian, Jan Mlagan, Terry Harvey, Richard Durand, Jim Hempel, Julia Rice, Romaine Artus, and Deb Kolter.

Sad to say, Phil Walker is not doing well. He is in a care center in Oak Creek. If anyone has information about him, please share with the club.

The monthly luncheons continue to be well attended, with around 11-12 club members each month. There have been some who have been dissatisfied with Meyer's and Romaine Artus will address this issue. She will also decide if the luncheons will continue to be held at Meyer's or changed to another location.

There were difficulties with the elevator for the Christmas Party. To properly use the elevator, only press the buttons and make sure the doors are closed. The elevator will not work if the doors are open or if the key is turned. Also, we will be reminding members about the parameters for attendance at WAUC parties so that we can assure that there is enough main course food ordered. Lastly, we talked about how rushed we were and what we should do for entertainment at all future WAUC parties.

It was decided that the donation table will be cleared of any items that are there more than 6-9 months, due the amount of clutter that has accumulated.

Tom Martini will bring a box of trifold WAUC brochures to the January 4, 2024 General Meeting for members to take and distribute around the community.

This year the club will be increasing the donation to the church from \$500 to \$550.

Because not all people understand what the Investment SIG is about, Richard Durand will give a synopsis of it at the January General Meeting.

WAUC welcomes it's four new members: Giselheid Alden, Lisa Ziebell, Lois Vadney, and Michael Sullivan.

We want to remind everyone that there will be four extra meetings at the church this year. These meeting will be on the fifth Thursdays in the months of February, May, August, and October. These will be educational meetings geared especially for new users

and/or those who want refreshers. Members will be asked to sign up for these dates.

Jan Mlagan

#### **MICROSOFT WORD**

#### CTRL Shortcuts from A-Z:

CTRL + A = Select text

CTRL + B = Bold text

CTRL + C = Copy text

CTRL + D = Open font formatting window

CTRL + E = Center text

CTRL + F = Find a phrase

CTRL + G = Go To a specific page or bookn

CTRL + H = Replace text with another text or re

CTRL + I = Italicize text

CTRL + J = Justify text

CTRL + K = Open Insert Hyperlink window

CTRL + L = Left align text

CTRL + M = Indent a paragraph from the left

CTRL + N = Open new Word document

CTRL + O = Open an existing Word document

CTRL + P = Print Word document

CTRL + Q = Remove paragraph formatting

CTRL + R = Right align text

CTRL + S = Save Word document

CTRL + T = Create a hanging indent

CTRL + U = Underline text

CTRL + V = Paste text

CTRL + W = Close Word document

CTRL + X = Cut text

CTRL + Y = Redo an action previously undone

CTRL + Z = Undo a previous action

My daughter asked me if

I'd seen the dog bowl.

I said, "No, I didn't even

know he could!"

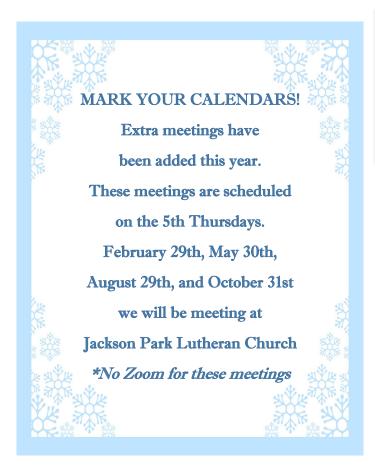

#### **EMOJIS – PROS AND CONS**

Emojis have become an integral part of text messaging, bringing a new level of expression and communication. The pros are evident: emojis add emotional context, enhance brevity, and foster understanding across language barriers. They inject personality into digital conversations and can even boost engagement. However, there are cons to consider as well. Misinterpretation is a risk, as emojis can be subjective

and contextdependent. Overuse may diminish their impact, and reliance on emojis might hinder the development of strong written communication

skills. Striking a balance is key, leveraging emojis to enhance rather than replace meaningful dialogue.

#### Robert J. Banerian, CPCU, ARM

Personal and Commercial Insurance Chartered Property Casualty Underwriter

Banerian & Associates, Inc. 8626B W. Greenfield Ave. #A-300 banerianassoc@milwpc.com

8626B W. Greenfield Ave. #A-300 West Allis, WI 53214 Fax:

414-259-1396 Fax: 414-259-1398

#### **TIPS FOR STRONG PASSWORDS**

Creating strong passwords is vital to safeguard your online accounts from cyber threats. Follow these essential tips to enhance the security of your passwords:

Length and Complexity: Aim for a minimum of 12 characters, combining uppercase and lowercase letters, numbers, and special characters. Longer passwords are harder to crack.

Avoid Common Words: Stay away from easily guessable terms like "password," "123456," or your name. Use a mix of unrelated words or phrases.

Unique Passwords: Never reuse passwords across different accounts. Each login should have a distinct password to prevent a domino effect if one is compromised.

Passphrases: Consider using passphrases—easyto-remember sentences or phrases—instead of single words. For example, "PurpleSunset@Beach2023."

Acronyms: Create passwords from the first letter of each word in a phrase or sentence you can recall, incorporating numbers and symbols.

Avoid Personal Information: Refrain from using birthdays, addresses, or family names, as hackers may easily obtain such data.

Regular Updates: Change passwords periodically to maintain security.

Use Password Managers: Consider using reputable password managers to generate, store, and autofill strong passwords for you.

By adhering to these tips, you can significantly fortify your online security and keep your valuable information safe from unauthorized access.

WAUC: Wisconsin All-computer Users Club, WAUC was established to provide an educational forum for people interested in learning about computers and related devices. WAUC provides educational programs and publications for its members, as well as providing social and charitable opportunities for the membership. While WAUC is a private club and doesn't share any member information outside the club, we encourage members to interact with other members and to facilitate this we publish a membership directory, an email, and promote via a public Facebook group where we often add pictures of group events and our public website.

WAUCtalk is a publication of the Wisconsin All-computer Users Club. WAUC is a computer club dedicated to promoting and instructing the use of computers by WAUC members. WAUCtalk is emailed to all WAUC membership. Free advertising is available to all WAUC members. We are not responsible for omissions or errors.

#### WAUC Application for Membership / Renewal

| Name                                                          |       |                       |
|---------------------------------------------------------------|-------|-----------------------|
| Address                                                       |       |                       |
| email                                                         |       |                       |
| City                                                          | State | Zip                   |
| What do you want to do with your computer?                    |       |                       |
| To inim MALIC misses sound a commissed forms clause with a ch |       | at) to cover due from |

To join WAUC, please send a completed form along with a check for \$30 (\$15 after July 1st) to cover dues from January 1st through December 31st, 2024.

**WAUC** 

% Bob Banerian

P.O. Box 340883

Milwaukee, WI 53234-0883

## **First Class**

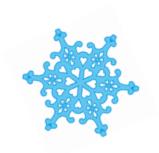